# PowerShell Sensor - Office365 / Exchange

# Introduction

With the MS Powershell Sensor you are able to trigger any *Get*- cmdlet within your Office 365 tenant by default (Exchange and Security / Compliance) By default we have restricted the cmdlets in a way, that only *GET-* and *TEST-* cmdlets are allowed. However you can adjust this by modifying the following file on the GL filesystem level.

### for Exchange:

open ssh console and issue the following commands:

- vim /opt/panagenda/appdata/volumes/gl/scripts/gl\_powershell/o365\_exchange\_ps\_commands.txt
- Just add your cmdlet at the end of this list save/close.
- Afterwards please restart the following docker container: docker restart gl\_tomcat
- Wait until the GFL application becomes available again (login screen)
- From now on you can choose your cmdlet entry within the sensor

#### for Security and Compliance

vim/opt/panagenda/appdata/volumes/gl/scripts/gl\_powershell/o365\_sec\_and\_compliance\_ps\_commands.txt

The following kbase article explains two simple examples for Exchange

- 1. Get-Mailbox
- 2. Get-MailTrafficReport

# Configuration

First of all you have to add portal.office.com as a server to your GL server list. Just add the server without selecting any OS type or Role

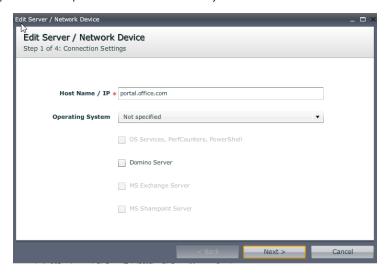

### Scenario 1: Get-Mailbox for a specific user

Create a MS Powershell Sensor with the following Settings

- Script Type: O365
- Command Type: Exchange
- Username+Password
- cmdlet: enter "Get-"....and choose Get-Mailbox from the List
- add your Parameters (make sure that you have one parameter PER line!)

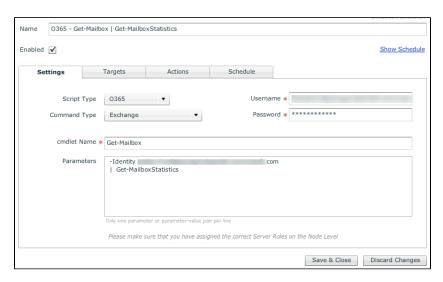

• add portal.office.com as a target (target tab)

#### Output:

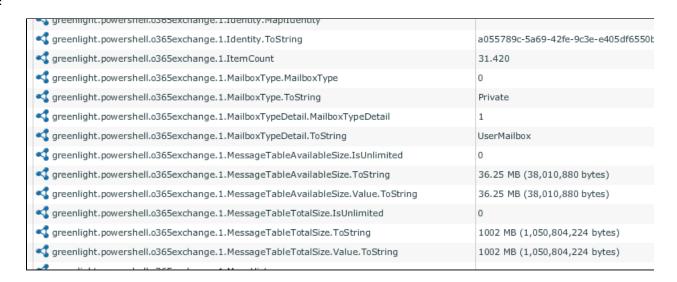

### Scenario 2: Get-MailTrafficReport for a single day

Create a MS Powershell Sensor with the following Settings

- Script Type: O365
- Command Type: Exchange
- Username+Password
- cmdlet: enter "Get-"....and choose Get-MailTrafficReport from the List
- add your Parameters (make sure that you have one parameter PER line!)

| Nan | ne 0365 - Get-Mail                                                                                                    | afficReport                                                        | 1110013 1 2110 2110               |
|-----|----------------------------------------------------------------------------------------------------|--------------------------------------------------------------------|-----------------------------------|
| Ena | bled 🗸                                                                                                    |                                                                    | Show Schedule                     |
|     | Settings                                                                                                    | argets Actions Schedu                                              | ile                               |
| S.  | Script Type<br>Command Type                                                                                                    | 0365 ▼                                                             | Username * Password * *********** |
|     | cmdlet Name :                                                                                                    | Get-MailTrafficReport                                              |                                   |
|     | Parameters                                                                                                    | -Direction Inbound<br>-StartDate 01/31/2017<br>-EndDate 02/01/2017 |                                   |
|     | Only one parameter or parameter-value pair per line  Please make sure that you have assigned the correct Server Roles on the Node Level |                                                                    |                                   |
|     |                                                                                                    |                                                                    | Save & Close Discard Changes      |

### Output:

|                                                   | Inbound                  |
|---------------------------------------------------|--------------------------|
| sreenlight.powershell.o365exchange.1.Domain       |                          |
| sreenlight.powershell.o365exchange.1.EndDate      | -62.135.769.600.000      |
|                                                   |                          |
| greenlight.powershell.o365exchange.1.EventType    | BCL0                     |
| sreenlight.powershell.o365exchange.1.Index        | 0                        |
| sreenlight.powershell.o365exchange.1.MessageCount | 45                       |
| areenlight powershell o365eychange 1 Organization | nanagendaCmbH opmicmsoft |

Of course all this output can be further used for charting/alerting example: inbound e-mails

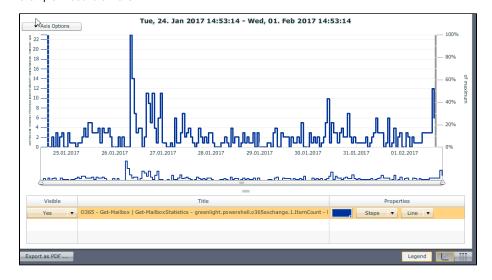